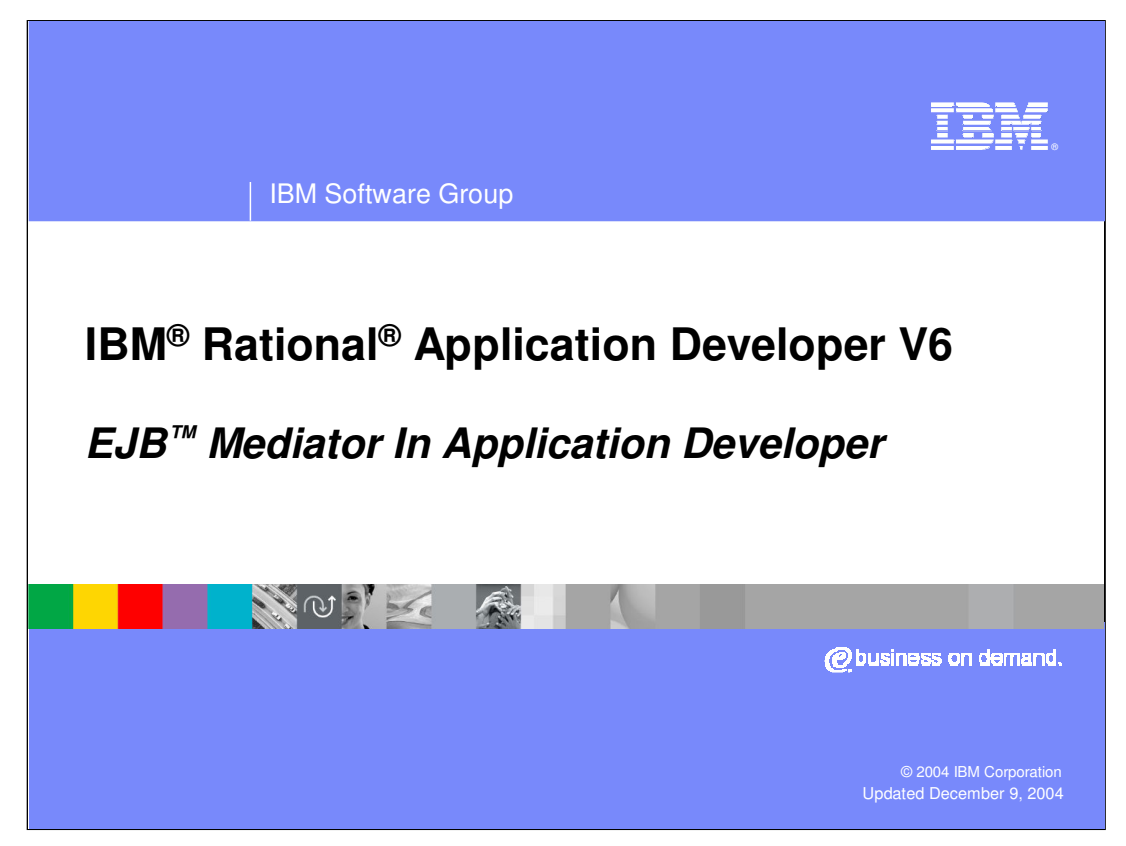

This presentation will focus on the Enterprise JavaBean (EJB) mediator in Application Developer.

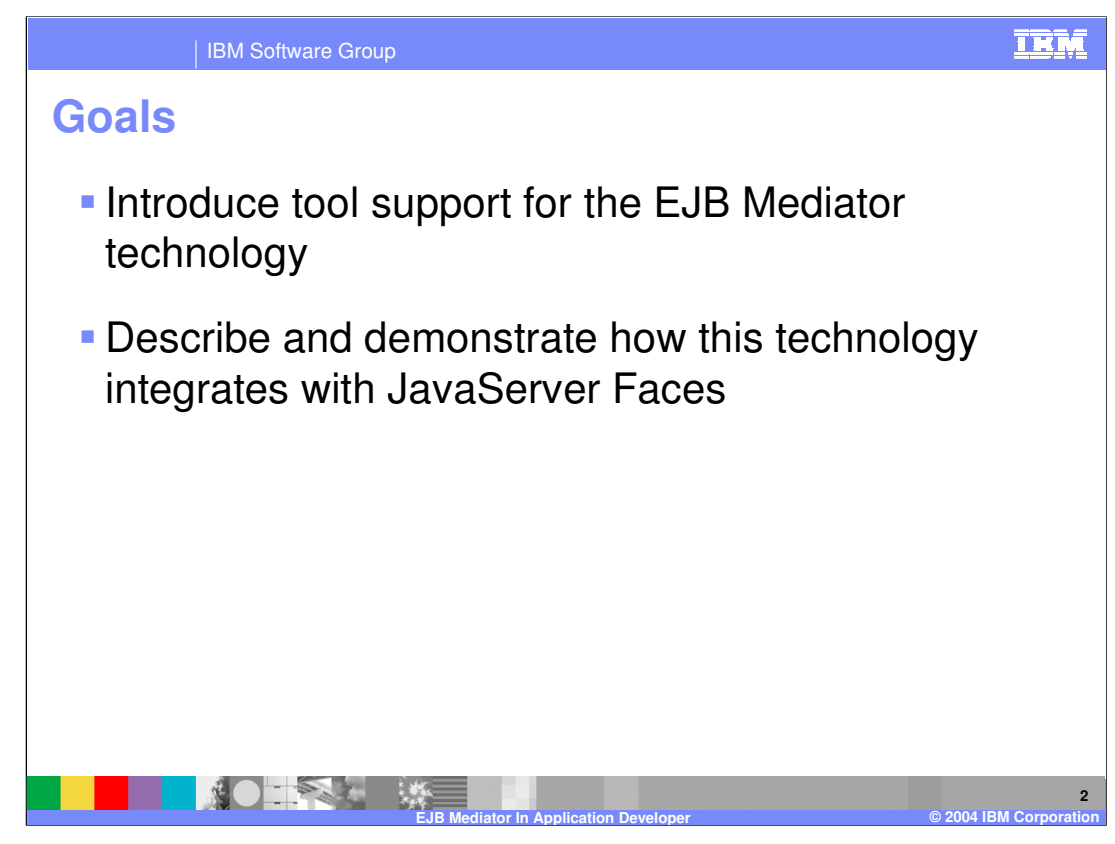

The goals for this presentation are to introduce tool support for the EJB Mediator technology and to describe and demonstrate how this technology integrates with JavaServer faces.

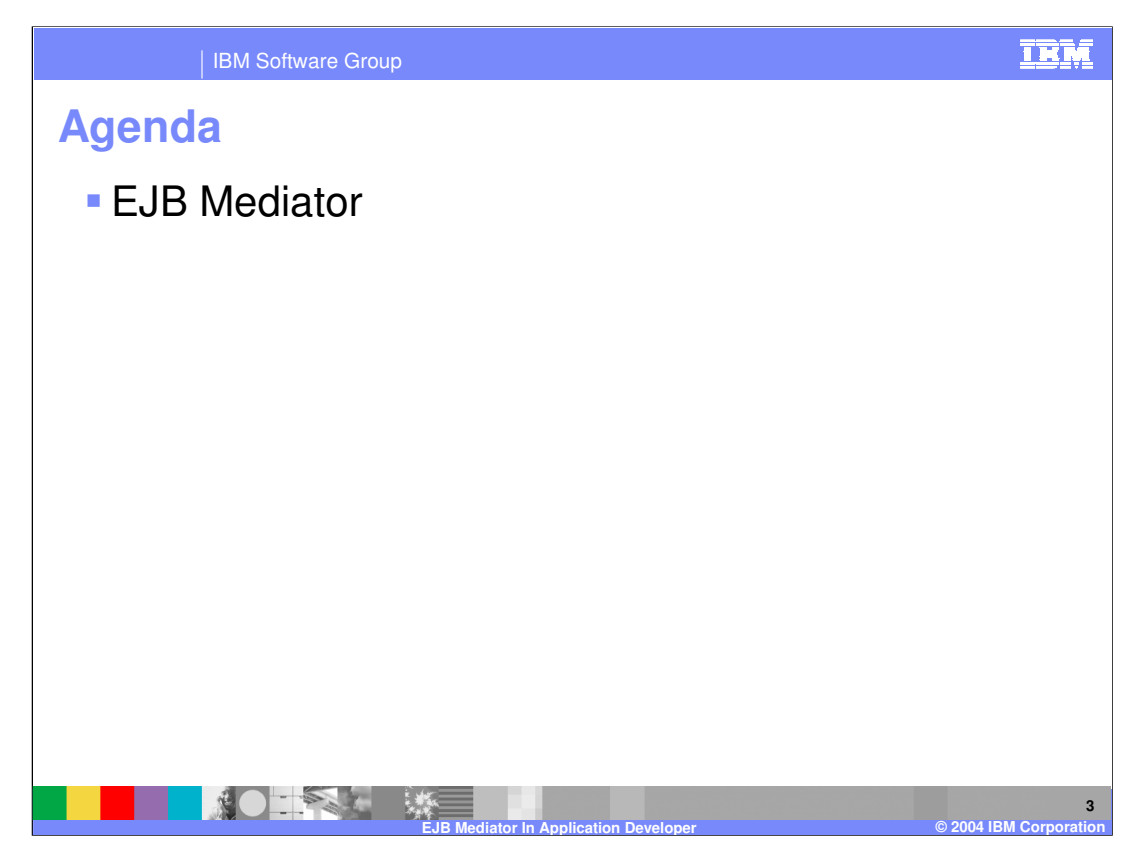

The agenda for this presentation is to look at the EJB Mediator in Application Developer.

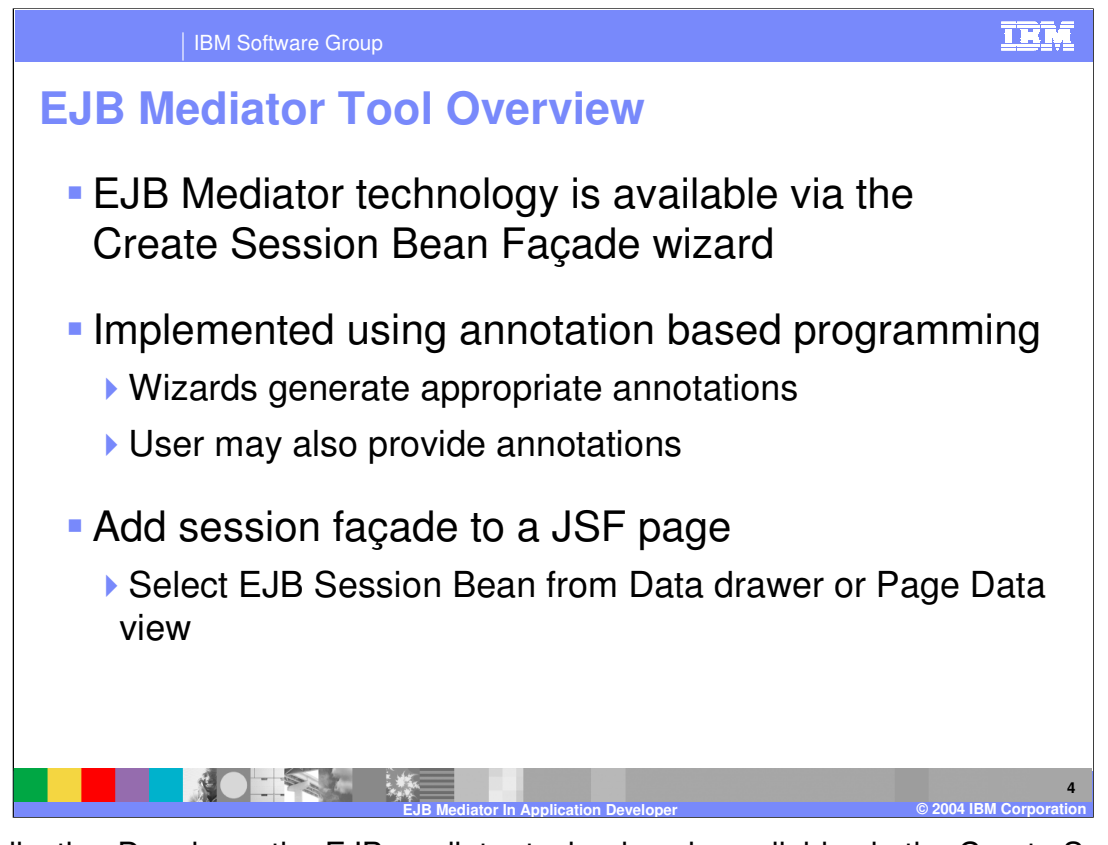

In Application Developer the EJB mediator technology is available via the Create Session Bean Facade wizard. This technology is implemented in application developer using annotation based programming. When using the Create Session Bean Facade wizard, application developer will automatically generate the appropriate annotations in the CMP Entity bean file. You can also provide yout own custom annotations to this file.

The EJB mediator technology has also been integrated with JSF page development. JSF developers can add a session bean facade to a JSF page from the data drawer for the page data view by selecting an EJB Session Bean as their data source.

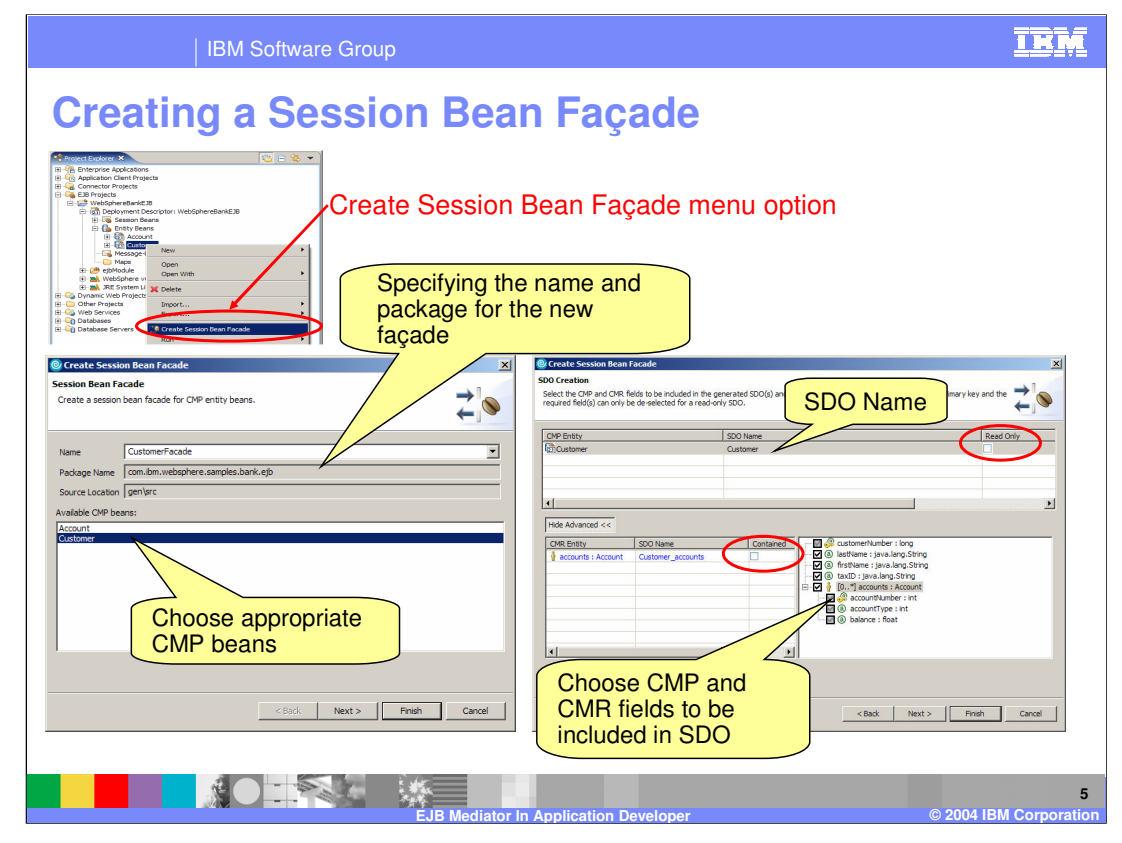

This slide illustrates the Create Session Bean Facade wizard. To invoke the Create Session Beans Facade wizard, right click on the appropriate entity EJB under the Deployment Descriptor in the Project Explorer. From the context menu, select Create Session Bean Facade. On the first page of the wizard you will be asked to specify the name and a package for the new session façade . You will also be asked to choose the appropriate CMP been for this session façade. On the second page of the wizard you will provide an SDO name as well as select the CMP and CMR fields to be included in the SDO DataGraph. You are also given the option to have this data object be read only and also whether or not any CMR entities are contained within the DataObject or within the root data object. The final page of the wizard (not shown here) provides you with the opportunity to include this data object in a new or existing class diagram.

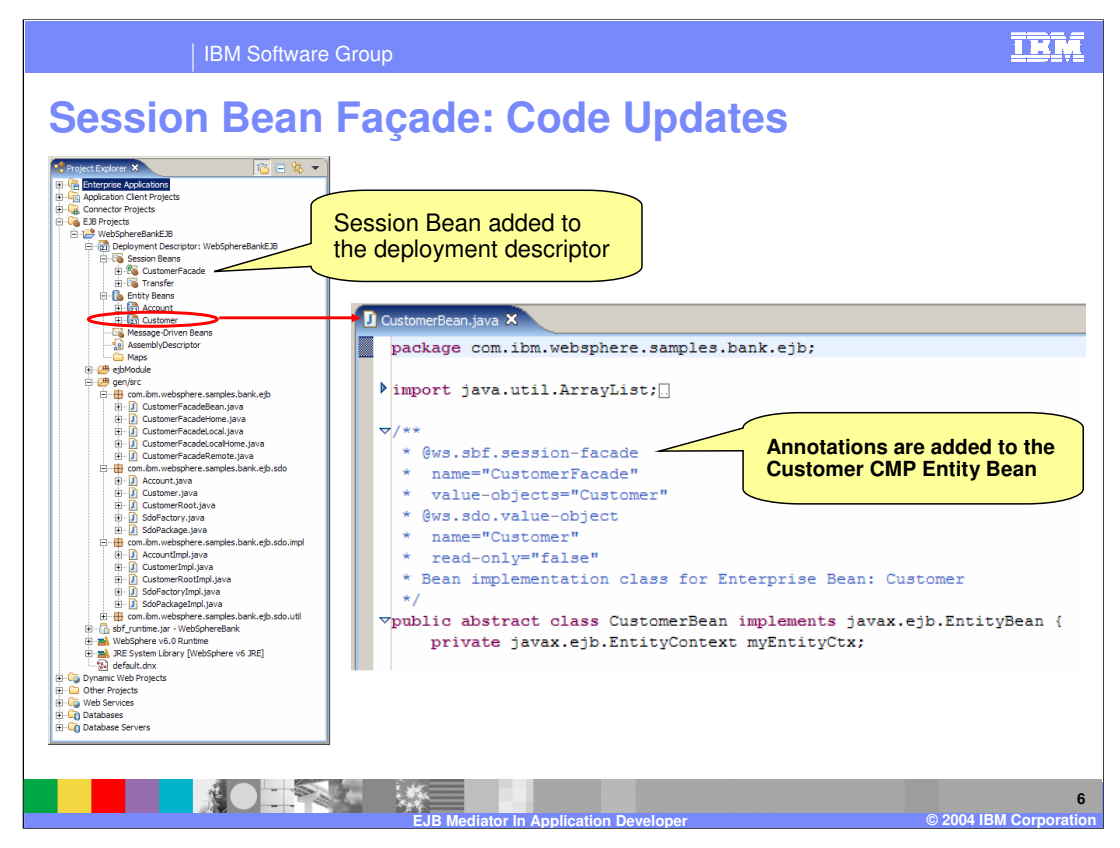

This slide illustrates the code and code artifacts that are on added as a result of running the Create Session Beans Facade wizard. Notice under the deployment descriptor in the project explorer view there is a new CustomerFacade session bean available. Also, if you open the appropriate CMP entity bean (in this case the Customer bean) you will see the annotations that have been added to support the CustomerFacade for this entity bean.

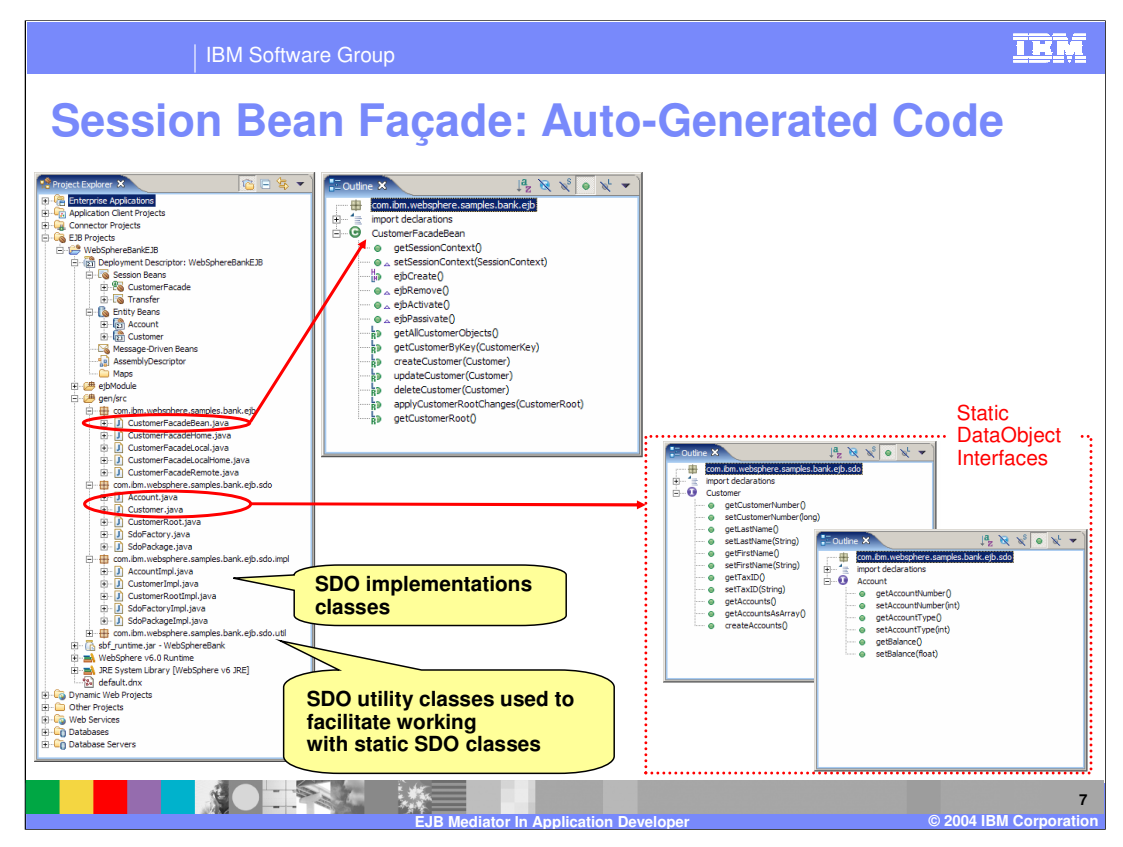

This slide illustrates the auto-generated code that is used to support the static SDO classes used by the CustomerFacade session bean. These classes can be found under the gen/src folder in the Project Explorer view. Of particular interest, is the static DataObject interfaces. Also notice the SDO implementation classes as well as the SDO utility classes used to facilitate working with the SDO classes.

Also notice on this slide the Outline view for the CustomerFacadeBean class. Notice the methods that have been added to this class. These methods enable users to query, create, update, and delete customers. Note that there are only two customer query methods automatically generated for the CustomerFacade; one that queries a specific customer based on the key or one that retrieves all customers. Support for adding custom queries is discussed on the next slide.

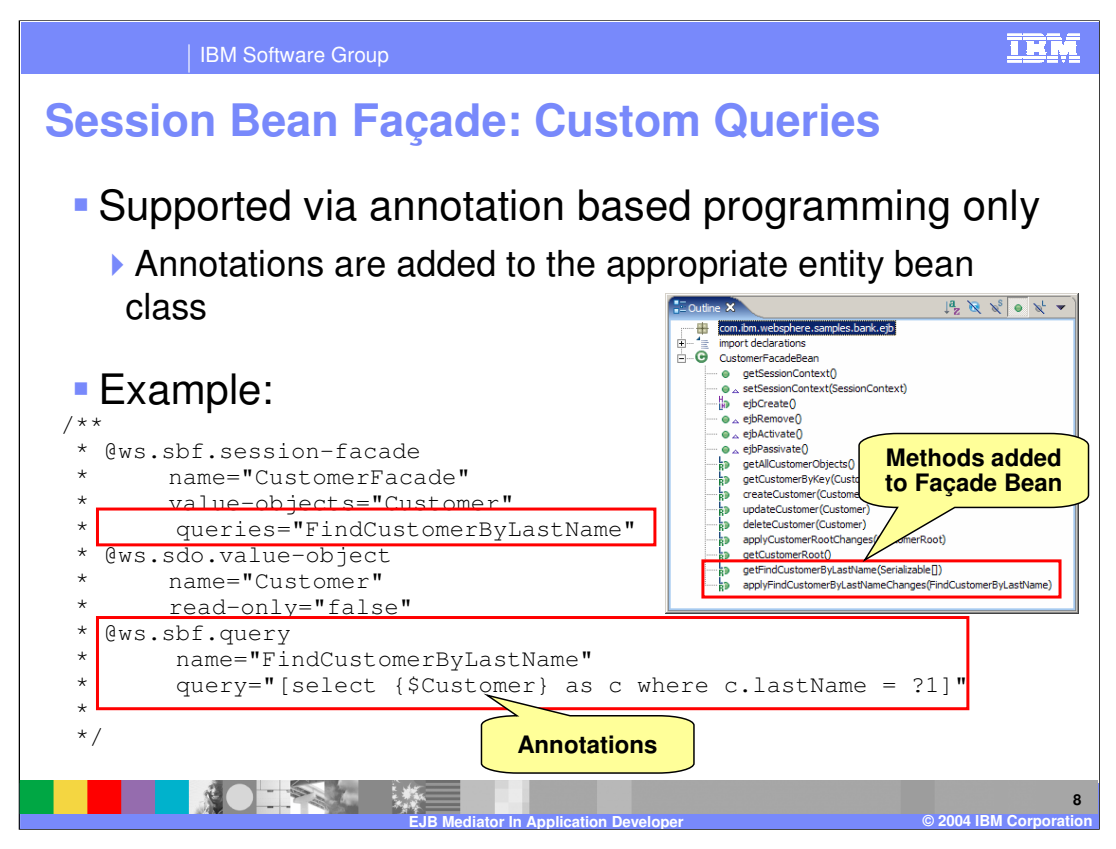

This slide provides an example of how to provide a custom query on a session bean facade. This support is available using annotation base programming only and there is no wizard support for adding this type of query. To add a custom query, annotations must be added to the appropriate entity bean class. This slide provides an example of a custom query that has been added to a CMP entity bean class. Of particular interest are annotations that have been circled in red. Also included on the slide is the Outline view of the CustomerFacadeBean after the custom query had been added as shown in the example annotation to the left.

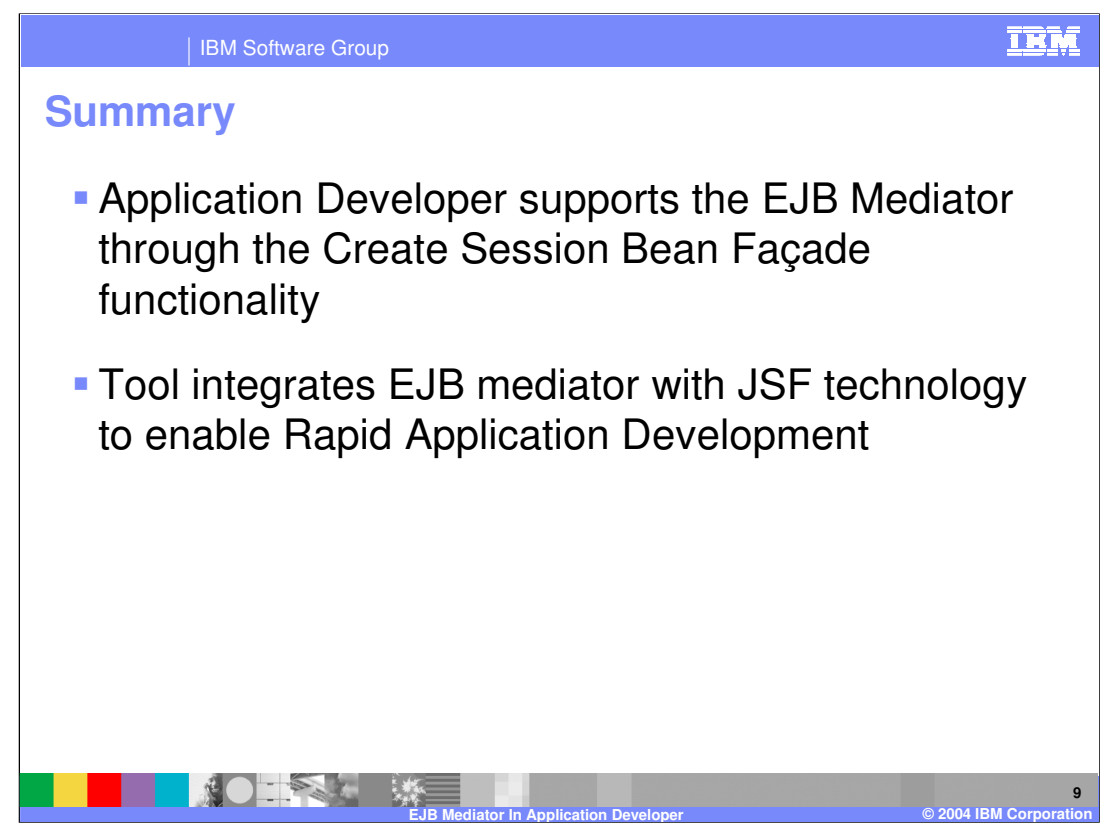

In summary, this presentation has focused on how Application Developer supports the EJB Mediator through the Create Session Bean Façade functionality and how this technology can be integrated with JSF support to provide Rapid Application Development capabilities when building J2EE applications.

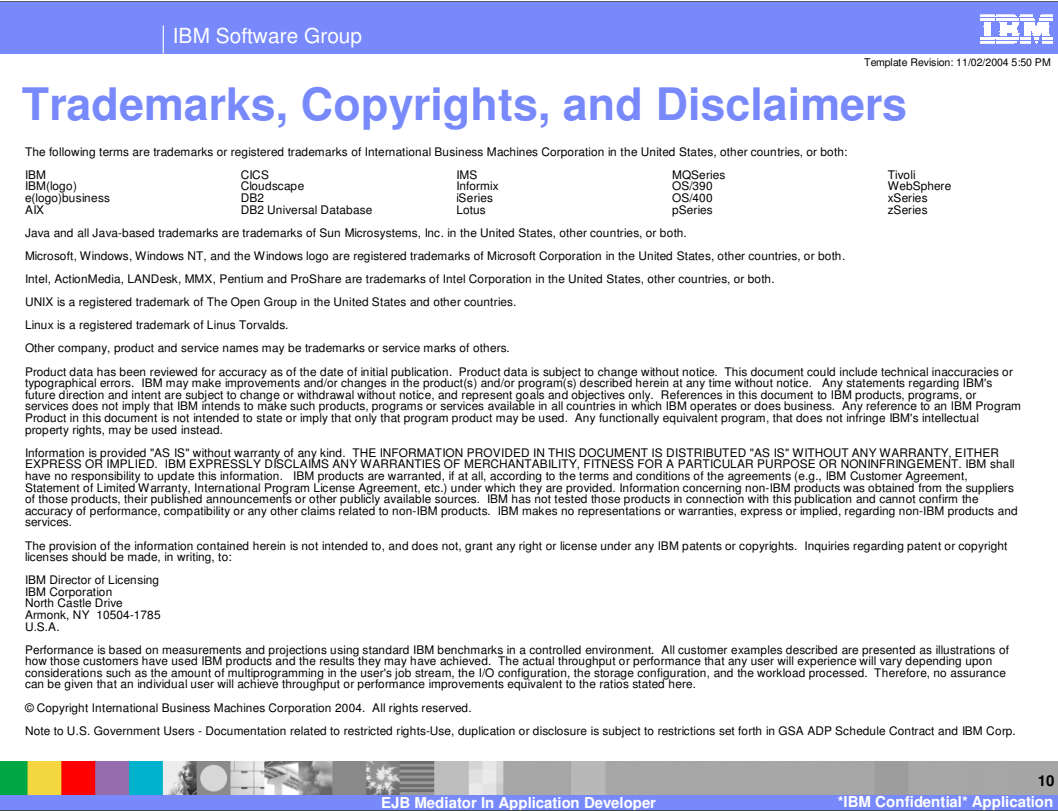